# HealthTracker: Data Acquisition and Analysis for Monitoring Health Trends and Assessing Disease Risk

Dr. Suboh Alkhushayni Department of Computer Science and Software Engineering University of Wisconsin – Platteville 1 University Plaza, Platteville, WI 53818 alkhushaynis@uwplatt.edu

Abstract – This paper describes HealthTracker, a mobile health application to record, store, display, and analyze personal health data. This application allows an individual to log several types of data encompassing their personal health. HealthTracker serves as a model for both a recording and a recommending system. Its goal is to serve as a bridge for future personal health systems to build from. A person's health information is displayed in an easy-to-understand manner but is also practical for medical professionals. Users should find the system useful and effective no matter if they use it simply or extensively. Currently, the system serves as a prototype for determining the practical applications for smart health systems running on mobile platforms.

#### I. INTRODUCTION

Victims of disease must regularly record physiological data in order to monitor their health status. However, any individual may have an interest in monitoring their health status or longrisk for chronic diseases. term Simple physiological data measurements can show health trends over time, and the same data can be used to calculate risks for many major diseases. The software applications used in clinical settings to assess risk are not typically available for the general public, nor for patient home use. For that reason, we have developed HealthTracker, a mobile application that allows for physiological data entry, display, and analysis in a package for both medical patients and health-conscious people. HealthTracker aims at providing users multiple ways of recording and monitoring various aspects of their overall health. For example, daily user weight can be recorded quickly and frequently. All health records can be viewed for specific dates or shown statistically as

averages for a chosen period. The system also generates charts and tables to compare data types. Microsoft HealthVault is used as a cloud-based storage solution, where a user or caretaker can monitor data remotely. With these quantitative health records stored through HealthTracker, the system can estimate their risk of developing multiple chronic diseases such as cardiovascular disease (CVD) and subtypes of it as well as diabetes and fatty liver disease (FLD). This can all be done without making appointments for clinic-based diagnostic testing, saving the user time, money, and effort. Self-monitoring of personal health trends has been shown to improve health in people with and without chronic illnesses, as well as increase long-term health engagement (Kim, et al., 2016).

HealthTracker also functions as a diary for food intake, physical activity, medication logging, as well as any miscellaneous entries a user wishes to make. In a study on the use of a diary system to promote self-monitoring and health-related selfefficacy, it was stated that "The 8-week daily diary intervention was associated with improved exercise and healthy eating identity, and simultaneously improved exercise and healthy eating self-efficacy in the intervention group when compared with the control group." (Urzi, et al., 2016). These diary entries can provide useful complementary information to the quantitative data types mentioned in the preceding paragraph; one who wishes to monitor their weight would also likely find it favorable to record their caloric intake. A caretaker who wishes to track a patient's medication intake could do so using HealthTracker.

Following this section of the paper, we show how our application compares to similar existing ones. Afterward, we list the requirements specifications envisioned during the initial stages of our system's development. The design of the system is then explained; this includes the system cohesion, the user interface and how every section of the module is related to each other. Delving further into detail on the mechanics of the system, we describe how we accomplished the functionalities of the system, the implementation. Concluding the paper, we discuss our plans to further advance the vision of HealthTracker.

# II. RELATED WORK

Other systems currently exist that perform individual tasks that HealthTracker is capable of, but none integrate all major parts of which HealthTracker does: quantative health data, diet, physical activity, and medication logging as well as chronic disease risk calculation. One such system, titled iCare, uses wireless sensors to monitor health factors of the elderly. It consists of a personal health monitoring system that can be utilized by caretakers. While HealthTracker is also capable of detecting critical conditions for elderly persons, it is not restricted to this specific age group and contains a broad and tailorable set of data types that are not restricted by physical body sensors. All data types may be toggled on or off in the interface. That is, by utilizing a combination of pre-determined data types as well as any additional health information chosen by the user, the system can accommodate for many health monitoring scenarios. Another system named BeWell was developed to promote healthier lifestyles of its users. In short, it tracks physical activity, sleep patterns, and social interactions and provides feedback and recommendations pertaining to these three aspects of a person's health. There are few applications composed of data recording, logging, and disease risk calculators available currently. The goal of HealthTracker is not to only store and display data, it is to take part in analyzation of the data – to remove some burden from the user.

# III. REQUIREMENTS SPECIFICATION

HealthTracker is a mobile system that operates in unison with Microsoft HealthVault. HealthVault is a system that allows for health information

tracking but requires users to have an established internet connection and access to a desktop computer; mobile HealthVault applications on Android and iOS devices were discontinued as of January 2018. To make health data recording easy and available, HealthTracker allows users to record any health information at any time from their mobile device, which is automatically synced with their Microsoft account. Furthermore, some patients whom require strict health monitoring are not in a capable state of doing this by themselves, which defines the need of caregivers. Likewise, the system supports multiple user accounts on the same device, meaning caregivers can record the health credentials of several individuals, making it easier to care for multiple medical patients. Of course, different people can also log into HealthTracker with their individual Microsoft account, all on the same smartphone. This fills the requirement pertaining to a family or shared device situation where multiple people wish to monitor their health but don't all have access to a device. Every time a user accesses a different account recorded on the device, they must provide the username and password associated with the Microsoft account, maintaining security personal health information security. Once a user successfully logs into the system, they have an arsenal of health tracking/health analysis functionalities at their disposal, which are described below.

# Caregiver data analysis

Unless properly trained, individuals are not likely able to identify chronic disease risk factors with their own health data. HealthTracker's data provides analysis system caregiving functionalities, making it possible for anyone equipped with the application to be a caregiver. Health information may be entered for the system operator, themselves, in which case this person is monitoring their own health statistics. Similarly, someone that requires health monitoring but isn't in a suitable position to interface with the application may be cared for with the help of HealthTracker and a designated caregiver.

Any person burdened with a chronic disease may require this type of assistance. Moreover, the person in need may simply be in an aging, fragile state where their health statistics drastically affect their physical condition in a short amount of time. Either way, the vitals, or health information, of this person, can be frequently analyzed by HealthTracker, which will output results to a caregiver, for any changes or trends in order to detect the presence of certain fatal conditions. In the case of a more minor risk scenario, HealthTracker allows users to act as caregivers on their own. They can continuously enter their updated health information and use it to assess their risks for certain conditions. They may also simply view data trends and, consequently, alter or continue certain lifestyle habits that directly affect their health information they monitor.

In the past, for someone to be an effective caregiver, they needed knowledge of the disease or condition they were caring for. Presently, HealthTracker allows someone to function as an caregiver without effective being as knowledgeable of their patient's diagnosis. The role of this type of caregiver is to use the application's functions to closely monitor the behavioral trends of health information of the person they're caring for. If while viewing a graph of health information or calculating a risk percentage, for example, the caregiver notices an indicative characteristic of a dangerous situation, provided by the system, the caregiver can then urgently take the next step in treating or caring for that person's condition. To be an effective assistant in caring for a person in a critical health state, the caregiver only needs the ability to run the system and an awareness of how to respond to a critical state of the patient.

HealthTracker can also sufficiently operate in professional medical settings, if needed. A trained caregiver, nurse, or physician will have more access to someone's health specifications than a user of the system in a private setting. This is obviously assumed and does not encompass exceptional circumstances in which, for example, a user of HealthTracker in a private setting utilizes a smart device that accurately retrieves their blood pressure, blood glucose, or heart rate. Although, most medical professionals are able to easily access a patient's health information, meaning they can use HealthTracker as a risk calculating device for whichever chronic disease they are searching for.

# A. Personal Health Information System

Our system offers users the option to enter whatever personal health information they please. Basic information consists of fields such as age, gender, weight, and if the individual is a smoker. More advanced fields include systolic and diastolic blood pressure, HDL and LDL cholesterol, and blood glucose levels. The user can view their health information within the mobile application, making this functionality widely available, or by accessing their Microsoft HealthVault account on any device of their choosing. One of the main functionalities of Microsoft HealthVault is to provide users a safe, easy way to store their medical information and personal data, compared to other online vaults that have experienced data breaches in the past. However, Microsoft discontinued their mobile applications that allowed for this exact feature, HealthVault for iOS and Android. While planning and designing other features for HealthTracker, we also intended to continue allowing mobile users with a Microsoft HealthVault account the ability to record and access their health information from their smart device. HealthTracker makes both of these possible with an easy to maneuver/easy to understand user interface. A user can choose to update their health information, followed by further guidance and descriptions from the system pertaining to what information they are currently entering/updating. A user may also simply choose to access and view their health information for other purposes besides updating.

# B. Assistant

HealthTracker also offers the functionality of a user assistant. Along with recording information related to the user's physical body, the system allows for the logging of fields such as food intake, exercise, and personal medications. By letting users record and review their daily habits, the system functions as a motivating assistant, pushing the user to develop a healthier lifestyle. Users may frequently check, for example, their calorie intake, receiving feedback on their eating habits for a particular day. A user may notice an unhealthy amount of food or specific nutrient intake for a certain day or set of days, making them aware of changes they should make to their diet. The system also functions as an active assistant, if the user so chooses, rather

than just providing the user with additional information besides their previously mentioned data related to the body. Specifically, the application features a reminder system that the user can program to display notifications to their mobile device at certain intervals or for certain times of the day. A common example of a system reminder would be to prompt the user, from the main notifications list of the mobile device, to take their daily medications, which the user would have already entered the specifications for in the system.

#### C. Risk assessment/guidance

The primary goal of our research included locating methods for determining someone's risk for a chronic disease. We directed our focus on six different conditions: hard coronary heart disease (HCHD), cardiovascular disease (CVD), diabetes, fatty liver disease, hypertension, and atherosclerotic cardiovascular disease (ASCVD). After we acquired information on these diseases, we discovered that CVD encompasses hard coronary heart disease, ASCVD. and hypertension. CVD is a general state of someone's circulatory system that indicates an increased risk for any, or all, of these three conditions. HCHD, CVD, and ASCVD are all technically diseases in and of themselves but can be grouped under a general term known as cardiovascular disease. It can be stated that HealthTracker calculates for three different conditions, which may include a combination of up to five different diseases. A user has the option to calculate their percent risk for developing a disease within a specific timeframe. Additionally, in the system, there exist multiple ways for calculating a certain disease, which determines the length of the timeframe for developing the disease. The calculation method, chosen by the user, relates to different organizations that conducted and documented studies on chronic diseases. These research groups are how we obtained the necessary information and processes to build the risk calculation system of HealthTracker. We combined the findings of these research facilities into a single unit to assess an individual's percentage for developing the disease. This functionality of HealthTracker serves as an assessment tool, as well as a guidance tool. If a user discovers they are at a high risk for diabetes, for example, they may be propelled to consult further medical assistance to ensure the state of their well-being.

#### D. Accessibility

The system encompasses global accessibility standards to allow use by as many people as possible. Measurement units for all data types can be chosen individually. Glucose is measurable in both  $\frac{mmol}{L}$  or  $\frac{mg}{dL}$ , HbA1c in DCCT (%) or IFFC ( $\frac{mmol}{mol}$ ), cholesterol in  $\frac{mmol}{L}$  or  $\frac{mg}{dL}$ , weight in kilograms or pounds, and length in centimeters or inches. Similarly, a user can choose their preferred date format: day/month/year or month/day/year. In order to be accessible for people of varying backgrounds, the system also works for Android devices running version 4.4.x and above; over 88% of all Android devices are able to run this application (citation). The app also has support for multiple users, so that health records can be kept for multiple people using the same device.

# IV. SYSTEM DESIGN

We will now describe the design of our system. We can separate the system into three main categories: health information, assistant/data logging, and risk assessment. Each of these is accessible from the main menu of the mobile application, run on a smartphone. We will further separate the system design section into four categories: first describing the architecture and usability of running on a smartphone, followed by data, HealthVault, and risk assessment design techniques, in consecutive order.

# A. Smart Device

HealthTracker runs on any android device with a minimum API requirement of 19, which was released with Android 4.4 KitKat. This version of Android was released in 2013, meaning our system should be able to run on most smartphone devices that are being used today. In fact, at the time of this research, over ninety-six percent of all Android devices currently in use meet this minimum API level requirement (Singh, 2018).

# 1. Architecture

The main menu of the system consists of three groups of buttons. The first group, contained in the center of the screen, allows a user to enter or update their health information. The types of information that a user can access, which is done by selecting one of five labeled buttons, are weight, glucose, blood pressure, cholesterol, and thyroid. The second group of buttons, located inline at the bottom of the screen, allow users to view the trends and histories of their data entries. They may access their logs, a chronological record of all health information entered by the user; charts, graphs of health information; diary, additional events, reminders, or information the user has recorded in their calendar: statistics, the average values for health information entries over a designated time period; or risks, their percent chance of developing chronic diseases. There is also a settings button, located on the very right of this second group of buttons, which allows a user manage currently linked Microsoft to HealthVault accounts or to choose the measuring system for their health information (pounds or kilograms for weight, for example).

Each separate menu for health information entries consists of labeled text fields, along with a "save" and "cancel" button. When a user chooses to view a certain type of data trend, they are prompted to choose what health information they would like to view trends, graphs, or risks for. The system then, depending on what functionality the user has chosen, displays and labels the desired health information in whatever format the user chose.

#### 2. Usability

Our goal of using a simple yet descriptive button layout was to make the system relevant to as many people as possible. In other words, anybody can navigate through the various menus of the application, and they may also do just this if they please. However, for anyone that is looking to get the most, or even some, out of Health Tracker's functionalities, we made sure to clearly label and document each menu of the system. This allows the user to know exactly where they currently are in the system, what their capabilities are pertaining to that certain interface, and how to utilize the capabilities of the interface. The two main options stemming from the main interface of HealthTracker are entering health information and viewing this health information or analyzations of this information.

#### B. Data

Data presentation in HealthVault is done in five separate ways. The method of display depends on what type of data a user wishes to view and what method the user wants to use for data presentation. All five types of data display are described below.

# 1. Diary

The diary option is used for displaying health information, which refers to personal, numerical data related to the user's body that they have entered in the system. From the top of the screen, the user may select which category of health information to view. Within each category, the diary displays a list of all data entries performed by the user, in chronological order. For each entry, data values are included, along with the date of the entry.

#### 2. Charts

The charts option also displays health information, except this option does so in a graphical manner. Again, a user chooses which health information category to view a complete graph of. Not only do they have the choice of one specific type of information, but they may also choose from pre-selected combinations of health information, which will display the graph of both types of health information.

# **3.** Statistics

The last section of data presentation used solely for displaying health information values entered by the user is statistics. This option allows users to view the average value of each information category entered for a specific week, month, or half a year. The user chooses the timeframe of the average calculation via a button selection and is then able to view averages for all health information types.

# 4. Logs

The logs option of HealthTracker can be considered an additional functionality. This is where users may enter data that doesn't directly measure a certain aspect of their health, such as food intake, physical activity, medications, or other miscellaneous items. The system still records everything entered in this section of the application. A user is able to make a data entry for date of their choosing. From the main screen of the logs section, a user is presented with a calendar view of all their data entries of log-type data. They may edit this data or set up a reminder that forces the system to display a notification at a certain time of a certain day, containing the information specified by the user.

#### 5. Risks

Finally, the risks option from the main interface of HealthTracker is how a user calculates disease risk percentages. After choosing this selection, the user then decides which disease they prefer to calculate for, as well as the method of calculation to be used. The type of disease calculated, purpose, background, and restrictions for each calculation method are described after its selection by the user. If the user's health information currently stored in the system doesn't meet the requirements for a specific calculation method, and the user attempts to calculate with this method, the system halts and displays a message describing why it will not allow for a calculation. Some calculation methods may prompt the user with questions during the calculation process. The results of successful calculations are presented to the user in conjunction with a description of what the results mean, or the importance of the findings. The methods of calculating each of these assessments within HealthTracker is based upon each study's official calculations or point systems. The risk assessments included in HealthTracker at this point in time are the following: Framingham 10vear Hard Coronary Heart Disease, Framingham 10-year Cardiovascular Disease, Framingham 8year Type 2 Diabetes, Framingham 6-year Fatty Liver Disease, Framingham 4-year Hypertension, American College of Cardiology Foundation 1year Arteriosclerotic Cardiovascular Disease, QRISK 10-year Heart Attack or Stroke, FINDRISC 10-year Type 2 Diabetes, Odiabetes 10-year Type 2 Diabetes, and the ARIC 9-year Type 2 Diabetes risk assessment. Each of these risk assessments has been independently validated, and many are widely used in professional medical practices across the world.

#### C. HealthVault Cloud Storage

When a user opens HealthTracker for the first time on their mobile device, they will be asked to log in using their Microsoft account. If a user logs in with Microsoft, all following health information that is entered into HealthTracker will also be uploaded to Microsoft HealthVault. This is done automatically, whenever a user makes a health information data entry, and is not something that has to be executed by the user. This function increases the reliability of our system. In the case of a system crash or data corruption related specifically to the operating system of the smartphone being used to run HealthTracker, users will not lose any of their health information as long as they have previously synced their Microsoft account with HealthTracker. Because Microsoft HealthVault provides accessibility to user health information, this also means that users are able to view their health data on any device that is capable of running HealthVault, not just smartphones, increasing the scope of our system functionality.

# D. Risk Assessment

Our goal in designing the risk assessment portion of HealthTracker was to ensure the user was aware of what was happening at each step of the process. The system calculates, using the most recent health information entries in the system, a user's percent risk of developing a chronic disease within a certain amount of years. The user must first decide what disease to calculate their risk for and, like mentioned before, what method the system should utilize in calculating their risk. All calculation methods were extracted from research institutions that developed formulas for risk calculations based on scientifically backed data. A description of each method and what it calculates for is provided to the user before they confirm their selection. They are then shown what health information the system will pull from their health data records and given a description of how that information will be used. The user must accept a confirmation message that states the system's calculations can't be treated as official medical records and may then view their calculated percent risk of developing the selected disease for the specific timeframe. This process is separated into tabbed menu system, consisting of four different tabs, each containing their own step of the process. The first tab provides the background information of the calculation method. The second shows users the utilized health information and asks the user to fill out any additional questions that are necessary for calculations. The third tab gets the user's confirmation, while the fourth displays the results of the system calculations.

#### V. IMPLEMENTATION

HealthTracker acts as a mobile health data repository and analysis tool, with auxiliary function as an event diary. Through this, the implementation has been divided into four sections – each part with different activities and purposes. The application executed on an Android smart device has no central server, the only internet requirement being supplementary cloud storage using Microsoft HealthVault. HealthTracker was developed as well as designed in Java using Android Studio. The user-designer communications gap was mostly avoided during implementation due to in-depth research and user story creation; the end user was kept in mind.

# A. Main Interface

#### 1. Home screen

As one enters the application, after already having created a system user and linking it with their Microsoft HealthVault account, they are greeted with a twelve-button home screen. The buttons have been split into three sections, the first being a dropdown menu for multi-user support; it is previewed by displaying the current user's name. The second section displays data entry choices for weight, glucose, blood pressure, cholesterol, and thyroid measurements. The next section, located on the bottom of the screen in a row, contains buttons relating to diary entries, data analysis, and settings. Each menu choice is represented using a button-specific title and greyscale icon. Figure 1 shows the main menu on a smart phone.

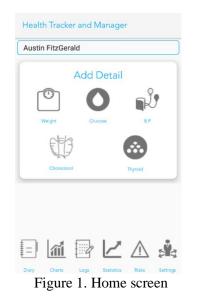

#### 2. Settings

We found it imperative to keep accessibility in mind for all users, for that reason the application supports multiple users and all measurable units can be changed. These choices allow comfortable usage in HealthTracker for people of different areas or professions. The settings activity also allows a user to set a reminder to record their readings at a specified time. The settings activity is shown in Figure 2.

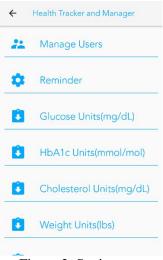

Figure 2. Settings

#### **B.** Health Data

#### 1. Detail Entry

A user can record five different data types: weight, glucose, blood pressure, cholesterol, and thyroid. A new weight entry contains five optional data fields: weight, fat percentage, abdomen circumference, waist circumference, and hip circumference. A glucose entry contains two optional data fields: glucose level and HbA1c level; it also contains a scheduling dropdown for when the glucose level was taken, as well as the blood component (plasma or whole blood). Blood pressure entries contain option data fields for systolic and diastolic blood pressure along with a heart rate field. Each cholesterol entry contains five optional data fields: HDL, LDL, total cholesterol, and triglycerides. A thyroid entry contains only one data field for a TSH level. Additionally, every data type entry has an optional note entry field and buttons to enter a custom date and time of the record; the default is the current date and time. A detail entry for weight is shown in Figure 3.

| 10/24/2018   | 8:33:53 PM |
|--------------|------------|
| /eight(lbs)  |            |
| at(%)        |            |
| bdomen(inch) |            |
| Vaist(inch)  |            |
| lip(inch)    |            |
| lote         |            |
|              |            |

Figure 3. Weight Detail Entry

# 2. Logs

The logs activity is implemented to display previously entered health data in a chronological section-based format. It contains five tabs that coincide with all available data types: weight, glucose, blood pressure, cholesterol, and thyroid. Each tab lists the specified data type's entries in cards, where each card contains specific entry information. All applicable information for each data entry is displayed quantitively, with empty data fields shown as such. Units are shown as a user has chosen them in the settings, and numbers are converted if needed. Each data entry card includes a grayscale icon representing the chosen data type in order to provide extra accessibility. A data entry card can be clicked, which displays a dialog which focuses on the chosen entry and its specific data. In this, a user has the option to edit or delete the entry if they choose to do so.

#### 3. Charts

Analyzing health trends can be difficult for layman users, and research has shown that graphs are advantageous in this regard. Once the charts option is chosen on the home screen, the user is brought to an activity containing more buttons, represented by titles and icons, for different chart types. These include the main five data types as well as charts for two data types in one chart: weight and blood pressure, weight and glucose, weight and cholesterol, as well as weight and thyroid. Once the type is chosen, the system builds a chart with corresponding data. The data measurements are displayed on the y-axis, with the record date on the x-axis. Each chart has a legend with the data type and complementary color. In the case of a multi-datatype chart, chart lines are presented with different colors.

#### 4. Statistics

Along with monitoring health trends via charts, a user can also view quantitative statistics for each data type and its sub-sections. This activity is laid out in cards for each data type, each card contains corresponding averages for its data fields. A user can choose the time period in which to average data from using the following presets: week, month, and 6-month. If they wish to enter a custom time range, they can do so by entering their chosen number of preceding days. Once the calculate button is clicked, all data fields are populated with the average data for the given time period. If no data has been entered for the specific data field during the given time period, such is shown. All results are shown with the settings-defined units and data is converted if need be. The statistics menu can be seen in Figure 4.

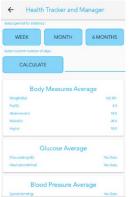

Figure 4. Statistics

# C. Diary

#### 1. Entry

The diary entry activity is also tab-based. Available diary entries include medications, food. exercise, and miscellaneous. The medication tab includes a scheduling option, which opens a dropdown list for an expression of when the medication was taken, e.g. "After Dinner". One then can choose the specific medication they wish to add through a dialog of saved medications. If a user wishes to add a new medication and the number of units taken, they can do so; each medication has a name and unit (mg, pills, puffs, or suppositories). If a user wishes to add a food entry, they can do so in a very similar way to adding a medication. The food entry tab contains a scheduling option as well as a saved food and its number of units, users can add a new food with a specified name and unit type (grams or cups). The activity tab once again contains a scheduling option and a way to choose a saved activity or add a new one, the units for this are minutes, miles, kilometers, or meters. Each diary entry type contains an optional note entry field, which is the only field for a miscellaneous entry, and buttons to enter a custom date and time; the default is the current date and time. A diary entry for medication is shown in Figure 5.

| ← Add Diary Entry |          |                                      |  |
|-------------------|----------|--------------------------------------|--|
| FOOD              | ACTIVITY | MISCELLA-<br>NEOUS                   |  |
| 1                 | 22       | :08                                  |  |
| Bed               |          |                                      |  |
|                   |          |                                      |  |
| ADD MEDICATION    |          |                                      |  |
|                   |          |                                      |  |
|                   |          |                                      |  |
| WE                | CANC     | EL.                                  |  |
|                   |          |                                      |  |
|                   | FOOD     | FOOD ACTIVITY 22 38ed ADD MEDICATION |  |

Figure 5. Medication Diary Entry

# 2. Viewing

Diary entries can be displayed in two ways, list or calendar view, and are chosen by their complementary buttons. In list view, the user must choose the type of diary entries to display, which are specified in a checkbox-listed dialog. They also must select a time period to display diary entries for, these are also specified in a dialog where the options are: all-time, 7-day, 14day, 30-day, and 90-day. Once these constraints are met, diary entries are displayed in chronological order. Each diary entry is displayed in a card which has a color-coded stripe depending on the entry type. Each card is populated the entry information: with medication/food/exercise type, its quantity and units, the scheduling option, as well as the date and time of the record. Miscellaneous entries only contain the note entered upon creation as well as the date and time. A user can click on a diary entry card to edit it or delete it. If the user wishes, they can also display their diary entries via a calendar. When the monthly view button is clicked a calendar is displayed, the current date is highlighted but a user may choose any date that they wish. Upon clicking a date, the application displays a dialog containing diary entry cards for the specified date; these cards are displayed in the same way and have the same functionality as the cards in list view. If a date has no diary entries, none are displayed.

# **D.** Risk Assessment

Upon entering the risk assessments activity, the application displays a scrollable list of buttons which correspond to different chronic illness risk factor assessments. The user may choose any of these assessments by clicking its button. Each risk assessment's implementation is sectioned into four pages. The first pages consist of a disclaimer (Figure 6) which explains which chronic illness it is assessing for, the time period in which the risk assessment is valid for, and any general constraints such as an age limitation. Along with the disclaimer, any sources for the risk assessment are listed. There is an "Okay" button which a user may click when they are ready to continue if one does not meet the general requirements listed in the disclaimer they will not be allowed to continue to the next page and will be notified as such. The next page can be reached by clicking the forward arrow icon, which changes tints when it is allowed to be clicked. A user can always go back to the previous page, unless already on the first page. The second page (Figure 7) contains a scrollable list of questions required for the specific risk assessment that are not found in the user's previously entered health data. These questions also contain requirements for the assessment such as previous diagnoses of diseases. At the bottom of the page is a "Done" button, and if all requirements are met the forward arrow icon darkens and the next page is unlocked. The third page (Figure 8) is specific to quantitative health data that a user has previously entered, the specific data types displayed are different for each assessment. Each data type is shown via a title and has a drop-down menu containing all valid data entries for that type. Each data entry contains the date of the record as well as the measure and units which correspond with the chosen unit option in the settings activity. At the top of the page is a disclaimer warning the user to choose data within twentyfour hours of each other for best results. Once the "Done" button is clicked for this page, the forward arrow icon is automatically darkened, and the next page is unlocked; there are no more requirements to be met. The fourth and final page (Figure 9) contains a statement reaffirming the risk assessment description and time period it is valid for. The user can then press the "Calculate" button, which populates text with their percentage risk of the chosen chronic disease. If there were any issues with the user's data this text will not be populated, the user is notified as such. Also, some risk assessments require additional disclaimers to be given upon the display of their

results, these are displayed in a dialog after the "Calculate" button is clicked.

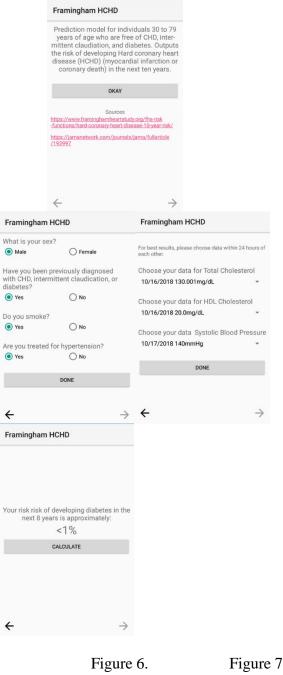

| Figure 6.      | Figure 7.                |
|----------------|--------------------------|
| Figure 9.      |                          |
| Information    | Initial                  |
| Data Selection | Result                   |
|                | Figure 9.<br>Information |

#### VI. Future Work

We believe HealthTracker can further develop into a system that benefits an even larger amount

of people. As we uncover more algorithms for calculating a person's disease risk, we plan to add these methods as more functionalities of risk assessment. Additional health data types may be necessary in order to calculate for a wider variety of chronic diseases. This is a small matter to deal with, seeing that we already have a foundation for data acquisition as well as risk assessment.

Currently, it is clear that HealthTracker is effective in storing health information manually entered by a user. In the future, we envision the system interacting with sensor hardware, worn by a user, that retrieves health information automatically at set intervals of time. Whenever new health information is stored a user or caregiver could remotely monitor health statuses without having to repeatedly gather and enter that person's health information. A patient connected to a wireless sensor system that is linked with HealthTracker could be periodically checked on by their caregiver in order to ensure the status of their health without being in direct contact with the individual without being in physical contact with the individual l. Since HealthTracker is run on mobile devices, the caregiver may accomplish this task from a distance as they pursue other daily objectives, only intervening with and assisting the patient if issues are detected by HealthTracker.

# VII. Contributions and Conclusion

Instead of developing another application to add to the plethora of mobile operations that perform one specific task, we devised a system to assist and guide people with several aspects related to their overall physical health. Inspired by the work of previous software development teams and medical professionals, we imagined a multi-functional health monitoring system called HealthTracker. It would be capable of recording, storing, and analyzing user health information to assist those that live with uncertainty in relation to their health status and desire a way to discover more about what is happening within their body.

# VIII. REFERENCES

Utilization Patterns Among Individuals in an Incentivized Program for Healthy

Behaviors. Journal of Medical Internet Research,18(11). doi:10.2196/jmir.6371

Kim, J. Y., Wineinger, N. E., Taitel, M., Radin, J. M., Akinbosoye, O., Jiang, J., . . . Steinhubl, S. (2016). Self-Monitoring

Lane, ND. Mohammod, M. Lin, M. et al. BeWell: A Smartphone Application to Monitor, Model and Promote Wellbeing. Computer Science Department Dartmouth College. 2011.

Ly, Z. Xia, F. Wu, G. Yao, L. Chen, Z. iCare: A Mobile Health Monitoring System for the Elderly. Dalian University of Technology. 18 Dec, 2010.

"How Does Health Spending in the U.S. Compare to Other Countries?" Peterson-Kaiser Health System Tracker.

Singh, C. (2018, October 12). Most Popular Android Versions 2018 (Always Updated List). Retrieved from https://fossbytes.com/most-popular-androidversions-always-updated/

Urzi, D., Stapleton, P., & Chatwin, H. (2016) The use of a daily diary system to promote self-monitoring and improve health-related identity and self-efficacy. Graduate Journal of Sport and Exercise & Physical Education Research, 4: 14-28.